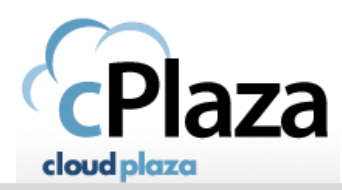

## How can I increase the disk space of an existing vDisk

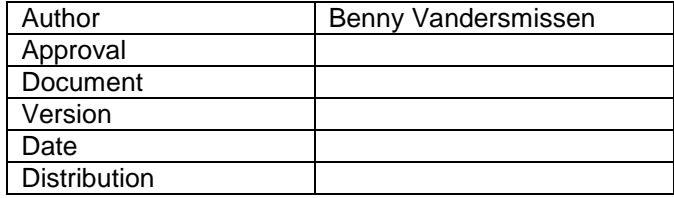

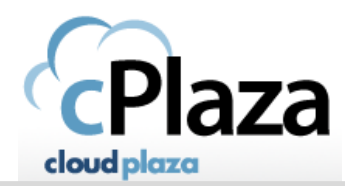

- 
- Because expanding the disk of an existing cVPS is not supported in CloudPlaza, a manual action from our cTech team is required.

They will extend the size of the virtual disk (vDisk) to the new capacity requested at the hypervisor level.

Please send the following information to servicedesk@thinfactory.com:

**ServiceID: <ServiceID> [1] Change Description: <FreeText> [2] Change Goal: <FreeText> [3]**

- **[1] ServiceID in the format ABCDE-123456**
- **[2] A free-form description of the change you would like.**

**[3] A free-form description of the goal you would like to accomplish by implementing this change.** 

- Thinfactory Servicedesk will assign your ticket to the CloudTech team who will plan a manual change.
- After this manual change has been executed by us, we will confirm it to you via your ticket so you can proceed with the actual stretching of the disk:
- In order to proceed from here, you have several possibilities:
	- create a new partition on the OS drive, format, and mount that partition.
	- depending on the filesystem in use (not all filesystems and configurations offer support for this), expand both the existing partition and the existing filesystem to consume the newly available space.

Both of these are low level operations, which, if performed incorrectly, may put your data at risk. We do not advise to perform (on a managed basis) such actions on behalf of our customers. Instead, we typically advise customers to expand their storage to meet increased requirements through the use of additional vDisks attached to an existing cVPS, which are then partitioned, formatted, and attached into the filesystem wherever required through mounting the new disk all that without modifying the OS drive.

In any case, Thinfactory is not responsible for any issues caused by this disk expansion.